# Write your own ESMValTool recipes and diagnostic scripts

Yanchun He (NERSC)

31th May, 2023

#### Commnunication between ESMValCore and ESMValTool

A complete ESMVALTool diagnostic procedure normally involves two steps:

- The ESMValCore read configuration, the recipes, and do the preprocessing, save the data and information as YAML files.
- The ESMValTool get information from the YAML files, and read the preprocessed data , and further pass information of the analaysed data so that the ESMValCore will save the data, plots, and their provenance.
- The [commnunication](https://docs.esmvaltool.org/en/latest/api/esmvaltool.diag_scripts.shared.html) between the ESMValCore and ESMValTool is through the saved YAML files [\(example](http://ns2345k.web.sigma2.no/diagnostics/esmvaltool/yanchun/recipe_python_20200731_124254/run/diagnostic1/script1/) here) and the diagnostic script interfaces. (more [explainations](https://docs.esmvaltool.org/projects/ESMValCore/en/latest/interfaces.html) on the interfaces).

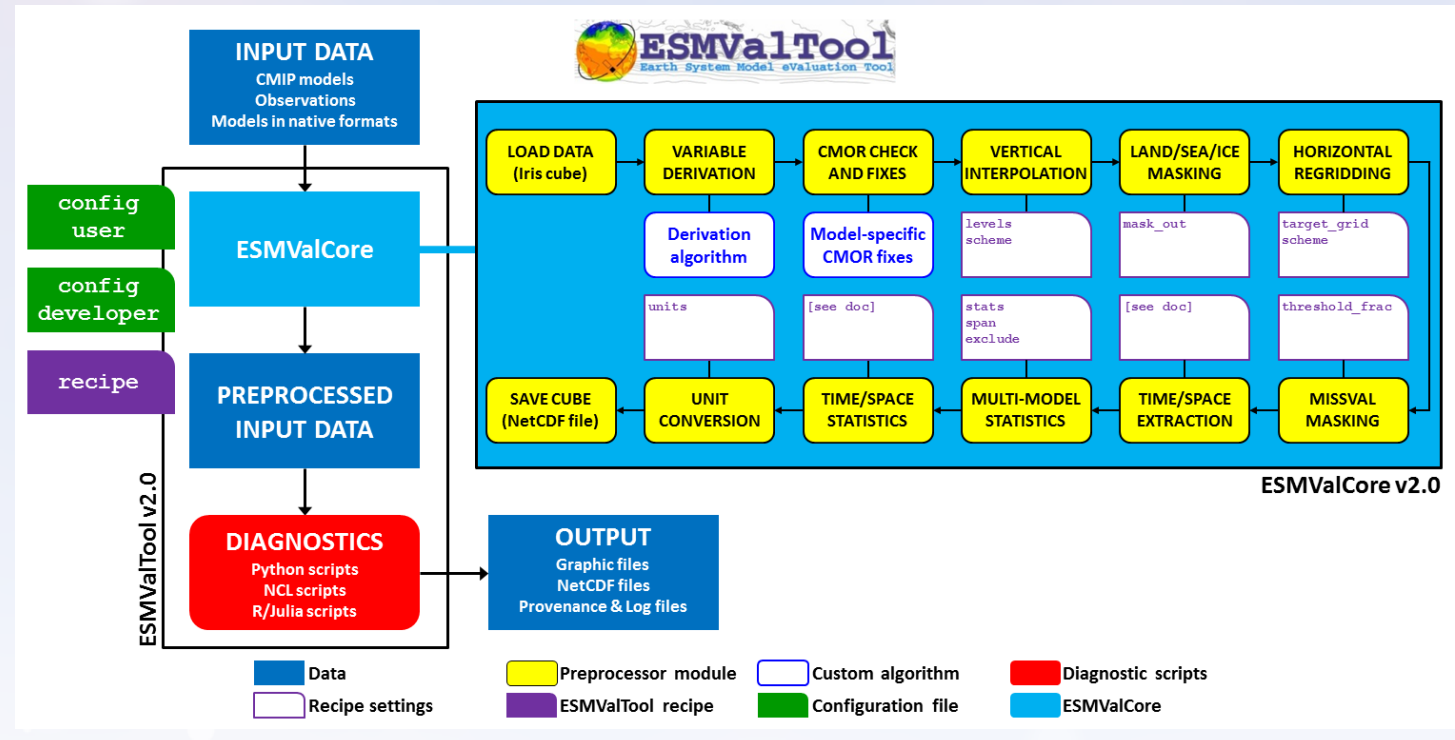

ESMValTool Workshop, 30-31,May 2023

#### Building a recipe from scratch

The easiest way to make a new recipe is to start from an existing one, and modify it until it does exactly what you need. However, in this episode we will start from scratch. This forces us to think about all the steps.

Specifically, this will cover:

- **•** [documentation](https://docs.esmvaltool.org/projects/esmvalcore/en/latest/recipe/overview.html#recipe-section-documentation)
- [datasets](https://docs.esmvaltool.org/projects/esmvalcore/en/latest/recipe/overview.html#recipe-section-datasets)
- [preprocessors](https://docs.esmvaltool.org/projects/esmvalcore/en/latest/recipe/overview.html#recipe-section-preprocessors)
- [diagnostics](https://docs.esmvaltool.org/projects/esmvalcore/en/latest/recipe/overview.html#recipe-section-diagnostics) script

Detailed description of the recipe format is found at: "The recipe [format"](https://docs.esmvaltool.org/projects/esmvalcore/en/latest/recipe/overview.html):

### The documentation

```
documentation:
 title: Atlantic Meridional Overturning Circulation (AMOC) and the drake passage current
 description:
   Recipe to produce time series figures of the derived variable, the
   Atlantic meridional overturning circulation (AMOC).
   This recipe also produces transect figures of the stream functions for
   the years 2001-2004.
 authors:
   - demo_le
 maintainer:
   - demo_le
 references:
   - demora2018gmd
 projects:
    - ukesm
```
See complet list of verified entries of authors, maintainer, references and projects. <https://github.com/ESMValGroup/ESMValTool/blob/main/esmvaltool/config-references.yml>

Note: one has to add entries in the *config\_references*.yml so that it can be used in the recipe. Use unmaintained as a general name before you change the config\_references.yml.

#### **Datasets**

#### datasets:

- {dataset: CanESM2, project: CMIP5, exp: historical, ensemble: r1i1p1, start\_year: 2001, end\_year: 2004}
- {dataset: UKESM1-0-LL, project: CMIP6, exp: historical, ensemble: r1i1p1f2, start\_year: 2001, end\_year: 2004, grid: gn}
- dataset name (key dataset, value e.g. MPI-ESM-LR or UKESM1-0-LL).
- project (key project, value CMIP5 or CMIP6 for CMIP data, OBS for observational data, ana4mips for ana4mips data, obs4MIPs for obs4MIPs data, ICON for ICON data).
- experiment (key exp, value e.g. historical, amip, piControl, rcp85).
- mip (for CMIP data, key mip, value e.g. Amon, Omon, LImon). Also call table\_id, see CMIP6 [table\\_id.](https://github.com/PCMDI/cmip6-cmor-tables/tree/master/Tables)
- ensemble member (key ensemble, value e.g. r1i1p1, r1i1p1f1).
- sub-experiment id (key sub\_experiment, value e.g. s2000, s(2000:2002), for DCPP data only).
- time range (e.g. key-value start\_year: 1982, end\_year: 1990).
- model grid (native grid grid: gn or regridded grid grid: gr, for CMIP6 data only).

Note:  $\frac{1}{2}$  start\_year and  $\frac{1}{2}$ end\_year are optional, as it will be included in the diagnostic section.

#### **Preprocessors**

preprocessors: prep\_map: regrid: target\_grid: 1x1 scheme: linear climate\_statistics: operator: mean multi\_model\_statistics: span: overlap statistics: [mean]

More on the [preprocessors](https://docs.esmvaltool.org/projects/ESMValCore/en/latest/recipe/preprocessor.html)

ESMValTool Workshop, 30-31,May 2023

#### **Diagnostics**

A (simplified) example diagnostics section could look like

diagnostics:

```
diagnostic_name:
  title: Air temperature tutorial diagnostic
  description: A longer description can be added here.
  themes:
    - phys
  realms:
    - atmos
  variables:
    variable_name:
      short_name: ta
      preprocessor: preprocessor_name
      mip: Amon
  scripts:
    script name:
      script: examples/diagnostic.py
```
- The  $[\text{title}]$ ,  $[\text{description}]$ ,  $[\text{themes}]$  and  $[\text{rea} \text{lms}]$  entries are optional.
- The diagnostic\_name, variable\_name, script\_name are customized but mandatory, and they will appear in the output files and directories.
- The  $[$ variable\_name can be the same as standard  $[$ short\_name $]$ , and then the  $[$ short\_name $]$  can be omitted (not tested)

## Inside the diagnostic script

The diagnostic script will do some final fine-tunning analysis, visualise the results, save the data and the plots (by passing information back to ESMValCore). The structure of a diagnostic script is:

```
""""Python example diagnostic.""""
import <some libraries>
from <libraries> import <method/function/class>
from esmvaltool.diag_scripts.shared import (
    run diagnostic,
    ...
\mathcal{L}from esmvaltool.diag_scripts.shared.plot import quickplot
def some_function(xx):
    """ Function for data analysis or visualisation, etc"""
    ...
    return
def main(cfg):
    ...
    some_function(xx)
    ...
    return
if __name__ == ' __main__':
    with run_diagnostic() as config:
        main(config)
```
#### Inside the diagnostic script (cont.)

```
def main(cfg):
    ...
    some_function(xx)
    ...
    return
if name == ' main ':with run_diagnostic() as config:
        main(config)
```
- The function run\_diagnostic is called a context manager provided with ESMValTool and is the main entry point for most Python diagnostics. More on the shared [diagnostic](https://docs.esmvaltool.org/en/latest/api/esmvaltool.diag_scripts.shared.html) intefaces
- The commnunication between the ESMValCore and ESMValTool is through the saved YAML files [\(example](http://ns2345k.web.sigma2.no/diagnostics/esmvaltool/yanchun/recipe_python_20200731_124254/run/diagnostic1/script1/) here), passing to the diagnostic script by the context manager run\_diagnosc. (more [explainations](https://docs.esmvaltool.org/projects/ESMValCore/en/latest/interfaces.html) on the interfaces).

#### Hands-on:

- <https://nordicesmhub.github.io/esmvaltool-handson/03-write-a-simple-recipes-scripts>
- [https://esmvalgroup.github.io/ESMValTool\\_Tutorial/06-preprocessor/index.html](https://esmvalgroup.github.io/ESMValTool_Tutorial/06-preprocessor/index.html)
- [https://esmvalgroup.github.io/ESMValTool\\_Tutorial/08-diagnostics/index.html](https://esmvalgroup.github.io/ESMValTool_Tutorial/08-diagnostics/index.html)

#### **References**

<https://docs.esmvaltool.org/projects/ESMValCore/en/latest/interfaces.html>